# Обновление программного обеспечения приборов ИТ-08

## 1 Общая информация

В измерителе предусмотрена возможность обновления встроенного программного обеспечения (ПО) с помощью компьютера. Фирма изготовитель проводит работы по совершенствованию разрабатывает новые приборов  $\boldsymbol{\mathrm{M}}$ версии программ  $\mathbf c$ дополнительными возможностями. Новые версии ПО размещаются на сайте www.planar.chel.ru в разделе с описанием соответствующего прибора ИТ-08.

ПО прибора состоит из операционной системы и приложения сменного модуля. Операционная система размещается в базовом модуле прибора и может быть обновлена с компьютера (п. 2). Приложение сменного модуля хранится в сменном модуле и так же может быть обновлено с помощью компьютера. Хранение приложения в самом сменном модуле позволяет оперативно менять сменные модули прибора, без необходимости подключения прибора к компьютеру (п. 3).

Каждая из программ: операционная система и приложение сменного модуля имеют версии вида Х.Х.Х.Х (например, 1.0.0.2). Файл со сборкой для загрузки в измеритель имеет формат itXXX build YYYYYY.bsk2, где XXX - тип прибора, а YYYYYYY идентификационный номер сборки. Например, файл со сборкой для прибора ИТ-081 от 28.02.2012 будет иметь вид it081 build 120228.bsk2. Также в имени файла могут присутствовать поля, определяющие принадлежность прошивки к конкретной аппаратной модификации прибора, или несущие прочую информацию. Версии операционной системы и приложения сменного модуля отображаются в режиме чтения

идентификационных данных (иконка  $\left| \Omega \right|$  в главном меню).

## 2 Обновление программного обеспечения прибора с компьютера

Для обновления ПО, вам необходимо выполнить следующие действия:

а) скопировать с сайта фирмы изготовителя архив со сборкой для обновления (например, it081 build 120228.zip). В этом архиве находится сама сборка для обновления, а также сопроводительная информация об изменениях в ПО измерителя.

б) подключить измеритель к USB порту.

в) включить прибор и войти в режим работы с компьютером (иконка  $\mathbf{R}$ главном меню). В случае невозможности входа в режим работы с компьютером, необходимо принудительно запустить прибор в режиме обновления ПО. Для этого необходимо до включения питания прибора нажать и удерживать кнопку «.», а затем включить прибор, продолжая удерживать кнопку. В случае успешного запуска загрузчика вверху экрана появится надпись «IT-08 Bootloader v4.1».

г) запустить программу SoftwareManager.

д) в выпадающем списке «Прибор:» выбрать прибор для обновления ПО, а в окне «Файл:» укажите сборку с ПО для обновления. В окне «Содержимое файла» появится список программ сборки. Для просмотра информации о программе (описания, совместимых аппаратных версий, совместимых программных версий) кликните левой кнопкой мыши по интересующей программе. После этого появиться окно информации о программе рис. 1.

е) нажмите кнопку «Обновить» для запуска процесса обновления ПО.

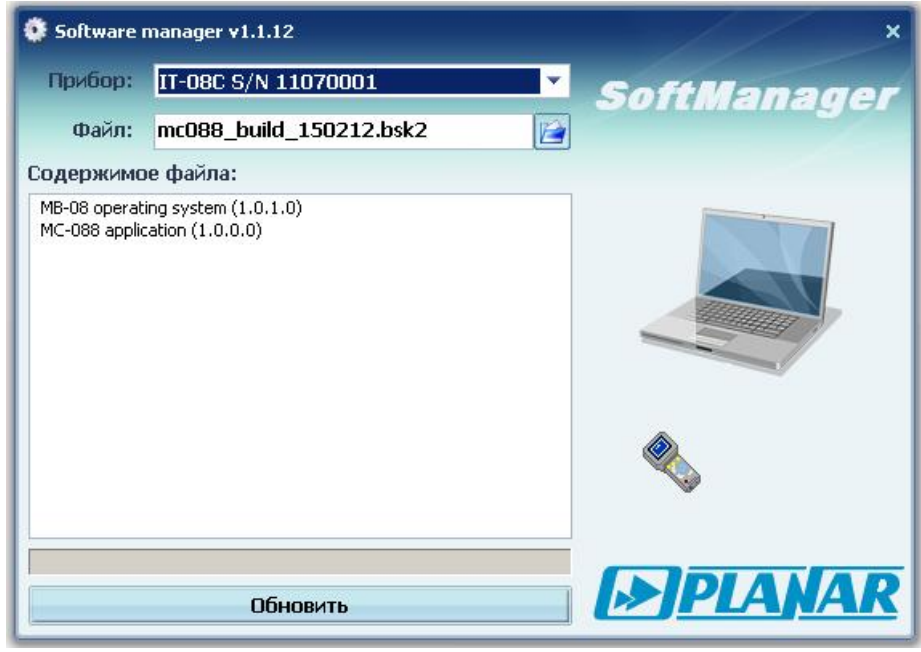

Рисунок 1

Если прибор исправен, кабель USB порта подключен правильно, версия программы, которую вы хотите загрузить, совместима с аппаратной версией прибора, то запустится процесс загрузки программы в прибор, который сопровождается индикацией на дисплее измерителя. После его окончания на дисплее компьютера появится сообщение об успешном окончании операции, а измеритель перезагрузится и начнёт работу, как после включения питания.

Внимание! Не прерывайте процесс загрузки программы в прибор, это может привести к тому, что прибор не сможет нормально функционировать. Если такое всё же случится, повторите процесс обновления программы.

# 3 Обновление программного обеспечения прибора со сменного модуля

В измерителе предусмотрена возможность записи ПО в запоминающее устройство сменного модуля, которое производится автоматически при обновлении ПО с помощью компьютера. После установки в базовый модуль другого сменного модуля, измеритель автоматически загрузит ПО из сменного модуля, в случае, если до этого велась работа со сменным модулем другого типа, или версии приложения сменного модуля различны. Измеритель отображает процесс загрузки ПО сменного модуля сообщениями на дисплее. После загрузки ПО прибор входит в обычный режим работы.

# 4 Диагностика неисправностей загрузчика программного обеспечения

В случае появления аппаратной или программной ошибки в процессе обновления ПО, а также при запуске прибора, загрузчик индицирует эту ошибку на дисплее, в виде текстового сообщения. Список возможных неисправностей, а также методы их устранения приведены ниже:

# Проявление неисправности:

При запуске прибора загрузчик выводит сообщение "> OS checksum error", программа прибора не запускается.

Возможные причины:

Программа операционной системы повреждена.

## *Методы устранения:*

Произвести обновление ПО прибора с помощью компьютера.

## *Проявление неисправности:*

При запуске прибора загрузчик выводит сообщение "**> OS-meta checksum error**", программа прибора не запускается.

*Возможные причины:* 

Мета-данные операционной системы повреждены.

*Методы устранения:* 

Произвести обновление ПО прибора с помощью компьютера.

*Проявление неисправности:* При запуске прибора загрузчик выводит сообщение "**> Application checksum error**".

*Возможные причины:* 

Программа приложения сменного модуля повреждена.

*Методы устранения:* 

- Произвести обновление ПО прибора с помощью компьютера;
- Произвести обновление ПО прибора со сменного модуля с исправной программой.

*Проявление неисправности:* При запуске прибора загрузчик выводит сообщение "**> MC-module not plugged in**", программа прибора не запускается.

*Возможные причины:* 

- Сменный модуль не вставлен;
- Сменный модуль поврежден.

*Методы устранения:* 

- Вставить в базовый модуль исправный сменный модуль;
- Нажать кнопку "F1" для запуска программы без сменного модуля. В этом режиме работы измерения могут производиться некорректно.

# *Проявление неисправности:*

При запуске прибора загрузчик выводит сообщение "**> MC-module ID error**". *Возможные причины:* 

Таблица идентификации сменного модуля повреждена, вследствие чего загрузчик не может определить тип сменного модуля.

*Методы устранения:* 

Обратиться в сервисную службу для устранения неисправности сменного модуля. В противном случае будет невозможно обновление ПО с этого сменного модуля (п.3).

*Проявление неисправности:* 

При запуске прибора загрузчик выводит сообщение "**> MC-module has no memory**".

*Возможные причины:* 

В сменном модуле отсутствует память для хранения программы (характерно для сменных модулей МС-081 с аппаратной модификацией 2.81.1).

*Методы устранения:* 

Не является неисправностью. В этом случае невозможно обновление ПО с этого сменного модуля (п.3).

*Возможные причины:* 

Память программ сменного модуля повреждена.

*Методы устранения:* 

Обратиться в сервисную службу для устранения неисправности сменного модуля. В противном случае будет невозможно обновление ПО с этого сменного модуля (п.3).

*Проявление неисправности:* 

При запуске прибора, в процессе обновления программы со сменного модуля загрузчик выводит сообщение "**> MC-module checksum error**".

*Возможные причины:* 

Программа сменного модуля, хранящаяся в сменном модуле, повреждена.

*Методы устранения:* 

Обновить ПО прибора с помощью компьютера. При этом в сменный модуль будет записан исправный программный код программы сменного модуля.

*Возможные причины:* 

Память программ сменного модуля повреждена.

*Методы устранения:* 

Обратиться в сервисную службу для устранения неисправности сменного модуля. В противном случае будет невозможно обновление ПО с этого сменного модуля (п.3).

#### *Проявление неисправности:*

При запуске прибора или после обновления программы сменного модуля со сменного модуля загрузчик выводит сообщение "**> OS and Application versions are incompatible**", программа прибора не запускается.

*Возможные причины:* 

Приложение сменного модуля несовместимо с операционной системой базового модуля.

*Методы устранения:* 

Произвести обновление ПО прибора с помощью компьютера.

*Проявление неисправности:* 

При запуске прибора или в процессе обновления ПО с помощью ПК или со сменного модуля загрузчик выводит сообщение "**> Fatal error!**".

*Возможные причины:* 

Аппаратная ошибка прибора.

*Методы устранения:* 

Выключить прибор, а затем повторить требуемое действие. В случае появления ошибки вновь, обратиться в сервисную службу для устранения неисправности прибора.

### *Проявление неисправности:*

При запуске прибора или в процессе обновления ПО с помощью ПК загрузчик выводит сообщение "**> OS-meta error**".

#### *Возможные причины:*

Аппаратная ошибка памяти мета-данных операционной системы.

*Методы устранения:* 

Выключить прибор, а затем повторить требуемое действие. В случае появления ошибки вновь, обратиться в сервисную службу для устранения неисправности прибора.